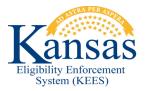

## WA388 SENDING REFERRALS TO THE MEDICAL SUBROGATION UNIT

When an injury is reported for someone receiving medical assistance, a record is created on the Third Party Liability – Medical Subrogation List page. When the Medical Subrogation Referral Batch runs, a task should be created for the Medical Subrogation Unit notifying them of work to be done. At this time, the batch is failing to pick up every case with a Third Party Liability Medical Subrogation record.

When a worker creates a record on the Third Party Liability - Medical Subrogation List page, they should also manually create a task for the Medical Subrogation Unit.

- 1. From within the context of the case, click on the Task link from Utility Navigation.
- 2. Click the Add Task button.
- 3. The Manual Task In Case window opens. Create the task in the following manner:
  - a. Set the **Due Date** for five (5) days from the Created Date.
  - b. Set the **Received Date** to the date that the agency was notified of the adoption/injury.
  - c. Set the Region to KDHE Central Office.
  - d. Set the Location to Landon State Office Building.
  - e. Set the Queue to Medical Subrogation.
  - f. Set the Task to Change.
  - g. In the **Task Details** section enter the following **Client** (name of person who was adopted or injured) (Adoption/Injury).
    - a. Example would be "Client Jane Smith Injury".
  - h. Click Save and Continue.

## **Document Change Log**

| Date                                      | Version | Author | Change Description       |
|-------------------------------------------|---------|--------|--------------------------|
| 06/13/2015                                | 2.7     | J King | Initial Draft completed. |
| *I Indate version/date in decument factor |         |        |                          |

\*Update version/date in document footer.